# **I Scratch et fonctions :**

### **I.1 Un premier programme :**

Le code ci-contre représente une fonction *f* .

Vous trouverez ce code dans : *COMMUN/Travail/Maths/3emeL/fonctions*

A l'aide de ce code, répondez aux questions suivantes :

- ☞ Quelle est l'image de 3 par la fonction f ?
- ☞ Quelle est l'image de 97 par la fonction f ?
- ☞ Quelle est l'expression algébrique de f ?
- ☞ Donnez un antécédent de 65 par la fonction f :
- ☞ Donnez un antécédent de 100 par la fonction f :

# **I.2 À vous de coder :**

Voici un programme de calculs :

- $\Rightarrow$  Choisir un nombre
- $\Rightarrow$  L'élever au carré
- $\Rightarrow$  Multiplier le résultat par 3
- $\Rightarrow$  Retrancher 16 fois le nombre choisi au résultat
- $\Rightarrow$  Ajouter 21 à l'ensemble

☞ Quel est le résultat de ce programme si le nombre choisi est 3 ?

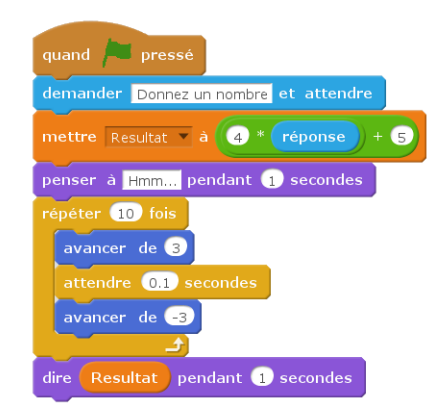

#### ☞ Utilisez *Scratch* pour modéliser ce programme.

- ☞ Testez votre code en choisissant 3 au départ.
- ☞ Quel est le résultat de ce programme si le nombre choisi est 9 ?
- ☞ Ce programme représente une fonction *g* . Donnez l'expression algébrique de cette fonction.
- ☞ Donnez un antécédent de 1365 par la fonction g :

#### **I.3 Une autre fonction :**

On donne la fonction  $h(x) = (x-3)(3x-7)$ .

- ☞ A l'aide d'un programme, calculez les images de 3 ; de 9 puis de -6 par la fonction h.
- ☞ Comparez les fonctions h et g.

## **I.4 Un travail pour plus tard :**

Voici un programme de calculs :

- $\Rightarrow$  Choisir un nombre
- $\Rightarrow$  Multiplier par 2
- $\Rightarrow$  Élever le résultat au carré
- $\varphi$ Retrancher 12 fois le nombre choisi au résultat
- $\Rightarrow$  Ajouter 20 à l'ensemble
- ☞ Utilisez un programme **Scratch** *(ou Python)* pour tracer la fonction représent'ee par ce programme. *Commencez par un tableau de valeurs. . .*
- ☞ Donnez une expression algébrique de cette fonction.